### Connect the power adapter and 1 press the power button

Tilslut strømadapteren og tryk på tænd/sluk-knappen Kytke verkkolaite ja paina virtapainiketta Slik kobler du til strømadapteren og trykker på strømknappen Anslut strömadaptern och tryck på strömbrytaren

Hurtig startguide Hurtigstart

Dells Hjælp og Support | Dellin ohje ja tuki Dell hjelp og støtte | Dell hjälp och support

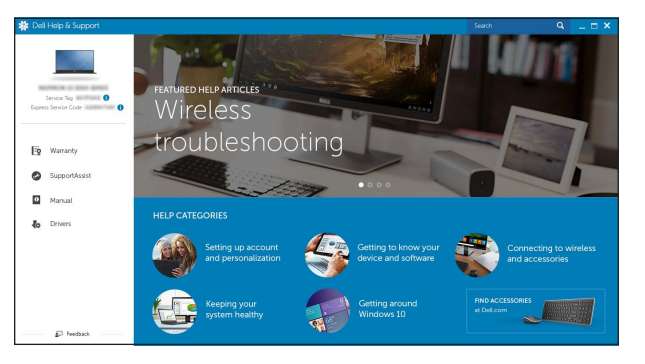

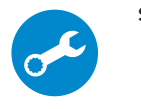

### SupportAssist Check and update your computer

Tjek og opdater din computer Tarkista ja päivitä tietokoneesi Kontroller og oppdater datamaskinen Kontrollera och uppdatera din dator

### Register your computer

Opret forbindelse til netværket Muodosta verkkoyhteys Koble deg til nettverket ditt Anslut till ditt nätverk  $\sim 800$ 

#### **NOTE:** If you are connecting to a secured wireless network, enter the password for the wireless network access when prompted.

Registrer computeren | Rekisteröi tietokone Registrer datamaskinen din | Registrera din dator

### Dell Help & Support

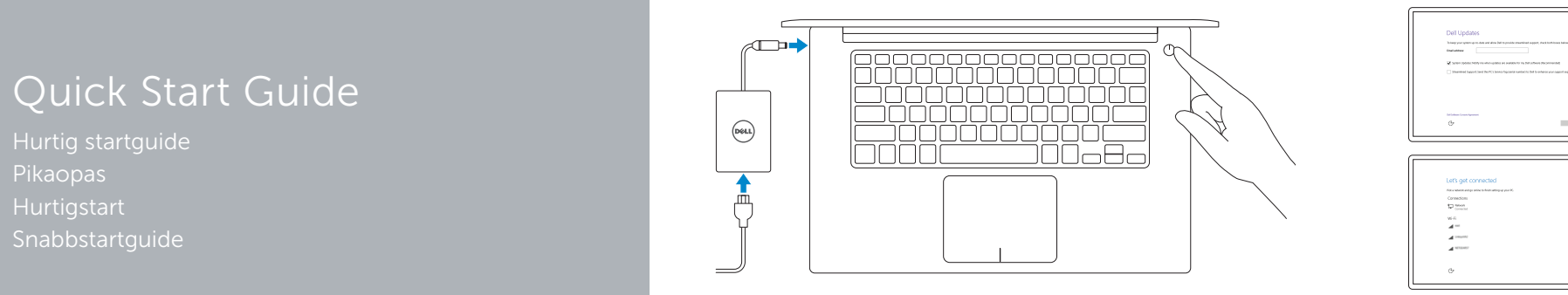

# XPS 15

 $\Omega$ 

### 2 Finish operating system setup

Afslut konfiguration af operativsystem Suorita käyttöjärjestelmän asennus loppuun Fullfør oppsett av operativsystemet Slutför inställningen av operativsystemet

- BEMÆRK: Hvis du tilslutter til et sikret trådløst netværk, indtast adgangskoden til det trådløse netværk når du bliver bedt om det.
- **HUOMAUTUS:** Jos muodostat yhteyttä suojattuun langattomaan verkkoon, anna langattoman verkon salasana kun sitä pyydetään.
- MERK: Angi passordet for å få tilgang til det trådløse nettverket når du blir bedt om det for å få kobles til det sikrede trådløse nettverket.
- ANMÄRKNING! Ange lösenordet för åtkomst till det trådlösa nätverket när du blir ombedd om du ansluter till ett skyddat trådlöst nätverk.

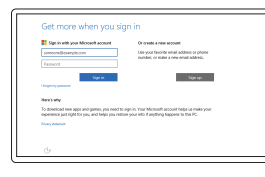

### Windows

Let's get connected<br>  $\begin{aligned} &\text{transverse measurement} \\ &\text{Constant} \\ &\text{Carnon} \\ &\text{D} \text{ mean} \end{aligned}$ 

 $\mathcal{M}$  (respectively) **ALCOHOL:** 

## Dell Updates hang your speeches data and also bet topsolds transferal agent, machinetarian between<br>Englished Channel states the channel of the states of an agreement of the states of the contracted  $10<sup>2</sup> - 10<sup>2</sup>$

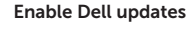

Tillad Dell opdateringer Ota Dell-päivitykset käyttöön Aktiver Dell-oppdateringer Aktivera Dell-uppdateringar

#### Connect to your network

### In Windows search, type Recovery, click Create a recovery media, and follow the instructions on the screen.

#### Sign in to your Microsoft account or create a local account

I Windows-søgning, skriv Genoprettelse, klik på Opret et genoprettelsesmedie, og følg instruktionerne på skærmen.

Log på din Microsoft-konto eller opret en lokal konto Kirjaudu Microsoft-tilillesi tai luo paikallinen tili Logg inn på Microsoft-kontoen din eller opprett en lokal konto Logga in till ditt Microsoft-konto eller skapa

ett lokalt konto

### Ubuntu

### Follow the instructions on the screen to finish setup.

Følg instruktionerne på skærmen for at afslutte opsætning. Suorita asennus loppuun noudattamalla näytön ohjeita. Følg instruksene i skjermen for å gjøre ferdig oppsettet. Slutför inställningen genom att följa anvisningarna på skärmen.

#### Product support and manuals

Produktsupport og manualer Tuotetuki ja käyttöoppaat Produktstøtte og håndbøker Produktsupport och handböcker Dell.com/support Dell.com/support/manuals Dell.com/support/windows Dell.com/support/linux

Contact Dell Kontakt Dell | Dellin yhteystiedot Kontakt Dell | Kontakta Dell

#### Dell.com/contactdell

Regulatory and safety Lovgivningsmæssigt og sikkerhed Säädöstenmukaisuus ja turvallisuus Lovpålagte forhold og sikkerhet Reglering och säkerhet

Dell.com/regulatory\_compliance

Regulatory model Regulatorisk model | Säädösten mukainen malli Regulerende modell | Regleringsmodell

P56F

Regulatory type Regulatorisk type | Säädösten mukainen tyyppi Regulerende type | Regleringstyp

## P56F001

#### Computer model

Computermodel | Tietokoneen malli Datamaskinmodell | Datormodell

XPS 9550

© 2015 Dell Inc. © 2015 Microsoft Corporation. © 2015 Canonical Ltd.

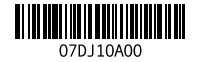

### Locate Dell apps in Windows

Find Dell-apps i Windows | Paikanna Dell-sovellukset Windowsista Finn Dell-appene i Windows | Hitta Dell-appar i Windows

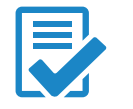

### Create recovery media for Windows

Opret genoprettelsesmedie for Windows Luo Windowsin palautuslevy Opprett gjenopprettingsmedie for Windows Skapa återställningsmedia för Windows

Kirjoita Windowsin hakuun Palautus, napsauta Luo palautuslevy ja noudata näytön ohjeita.

Skriv Gjenoppretting i Windows-søket, klikk på Opprett gjenopprettingsmedie, og følg instruksjonene på skjermen.

Utgå från Windows Search och skriv in Återställning, klicka på Skapa återställningsmedia och följ anvisningarna på skärmen.

### Features

Funktioner | Ominaisuudet | Funksjoner | Funktioner

#### 1. Kamera

- 2. Statuslys for kamera
- 3. Kontakt for strømforsyning
- 4. USB 3.0-kontakt med PowerShare
- 5. HDMI-port
- 6. Thunderbolt 3-port med strømforsyning (USB-C)
- 7. Hodetelefonport
- 8. Venstre mikrofon
- 9. Venstreklikk-område
- 10. Statuslampe for batteri

15. Batteristatus-lys 16. Batteristatus-knapp 17. Spor for sikkerhetskabel

11. Høyreklikk-område 12. Høyre mikrofon 13. Spor for SD-card

14. USB 3.0-kontakt med PowerShare

13. SD-kortplats 14. USB 3.0-port med PowerShare

15. Statuslampor för batteriladdning

16. Knapp för batteriladdningsstatus 17. Plats för kabellås

18. Strømknapp 19. Servicemerke 20. Forskriftsetikett

2. Kamerastatusindikator 3. Port til strømadapter

- 1. Kamera
- 2. Kamerastatuslampa
- 3. Nätadapterport
- 4. USB 3.0-port med PowerShare
- 5. HDMI-port
- 6. Thunderbolt 3-port med strömförsörjning (USB-C)
- 7. Hörlursport
- 8. Vänster mikrofon
- 9. Område för vänsterklick
- 10. Batteristatuslampa

18. Strömbrytare

- 19. Etikett med servicenummer
- 

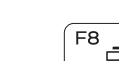

20. Regleringsetikett

12. Höger mikrofon

1. Kamera

- 1. Camera
- 2. Camera-status light
- 3. Power-adapter port
- 4. USB 3.0 port with PowerShare
- 5. HDMI port
- 6. Thunderbolt 3 port with Power delivery (USB-C)
- 7. Headset port
- 8. Left microphone
- 9. Left -click area
- 10. Battery-status light
- 11. Right-click area
- 12. Right microphone
- 13. SD-card slot
- 14. USB 3.0 port with PowerShare 15. Battery-charge status lights
- 
- 16. Battery-charge status button 17. Security-cable slot
- 18. Power button
- 19. Service Tag label
- 
- 
- 
- 
- 20. Regulatory label
- 4. USB 3.0-port med PowerShare
- 5. HDMI-port
- 6. Thunderbolt 3-port med strømforsyning (USB-C)
- 7. Headset-port
- 8. Venstre mikrofon
- 9. Område til venstreklik
- 10. Batteristatusindikator

#### $F<sub>2</sub>$ Decrease volume

- 11. Område til højreklik
- 12. Højre mikrofon
- 13. Åbning til SD-kort
- 14. USB 3.0-port med PowerShare
- 15. Batteristatusindikatorer
- 16. Knap for batteriopladningsstatus
- 17. Sikkerhedskabelslot
- 18. Tænd/sluk-knap
- 19. Servicemærke
- 20. Myndighedsmærkat

- 11. Oikean napsautuksen alue
- 12. Oikea mikrofoni
- 13. SD-korttipaikka
- 14. USB 3.0 portti jossa PowerShare
- 15. Akun lataustilan merkkivalot
- 16. Akun lataustilapainike
- 17. Suojakaapelin paikka
- 
- 
- 
- 1. Kamera
- 2. Kameran tilan merkkivalo
- 3. Verkkolaiteportti
- 4. USB 3.0 -portti jossa PowerShare
- 5. HDMI-portti
- 6. Virrallinen Thunderbolt 3 -portti (USB-C)
- 7. Kuulokeliitäntä
- 8. Vasen mikrofoni
- 9. Vasemman napsautuksen alue
- 10. Akun tilavalo
- 
- 
- 
- 
- 
- 18. Virtapainike
- 19. Huoltomerkkitarra
- 20. Säädöstenmukaisuustarra

### Shortcut keys

Genvejstaster | Pikavalintanäppäimet Snarveistaster | Kortkommandon

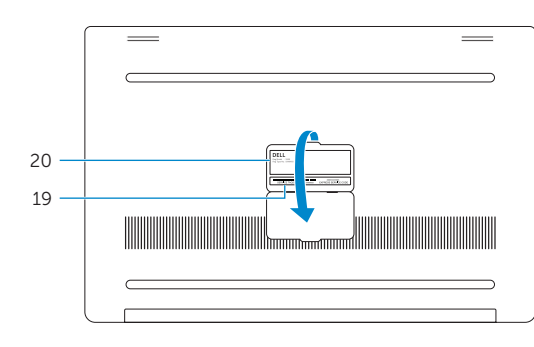

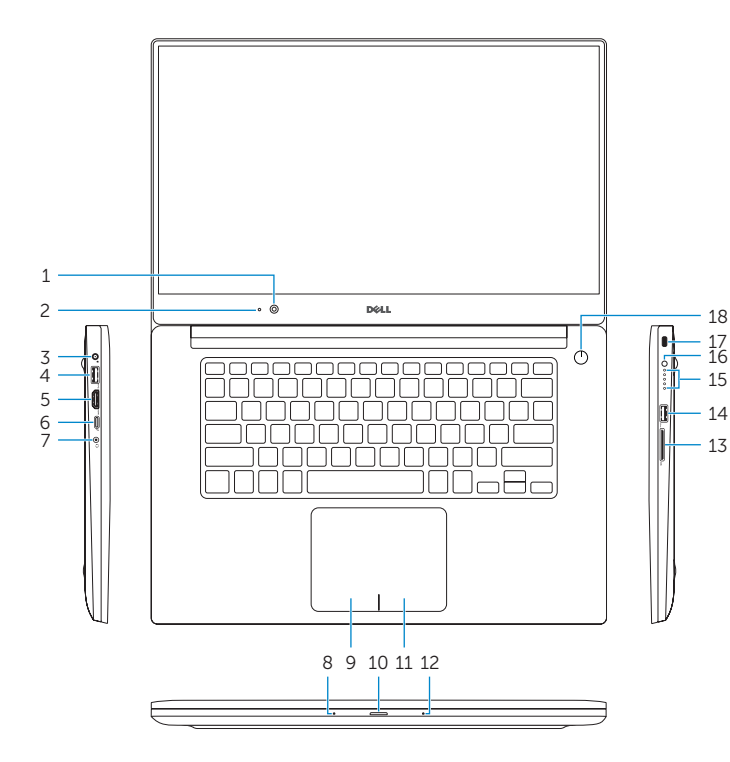

### Mute audio

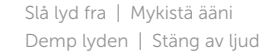

Formindske lydstyrke | Vähennä äänenvoimakkuutta Reduser lyden | Minska volymen

#### Increase volume

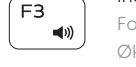

 $\blacksquare$ 

 $F4$ 

 $FE$ 

 $-144$ 

 $\qquad \qquad$ 

### Forøge lydstyrke | Lisää äänenvoimakkuutta Øk volumet | Öka volymen

#### Previous track/chapter

Forrige nummer/kapitel | Edellinen kappale/luku Forrgie spor/kapittel | Föregående spår/kapitel

### Play/Pause

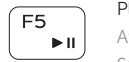

### Afspille/Pause | Toista/tauko

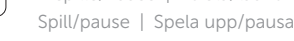

### Next track/chapter

Næste nummer/kapitel | Seuraava kappale/luku Neste spor/kapittel | Nästa spår/kapitel

### Switch to external display

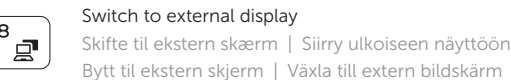

Bytt til ekstern skjerm | Växla till extern bildskärm Search Søge | Haku

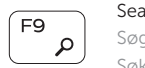

- 일어

### Søk | Sök

### Toggle keyboard backlight states (optional)

Ændre tastaturets baggrundslys (valgfrit tilbehør) Vaihda näppäimistön taustavalon tila (valinnainen) Skifte bakgrunnslyset på tastaturet (valgfritt) Växla läge för tangentbordets bakgrundsbelysning (tillval)

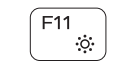

### Decrease brightness

Formindske lysstyrke | Vähennä kirkkautta Demp lysstyrken | Minska ljusstyrkan

### Increase brightness

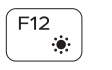

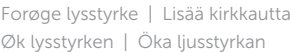

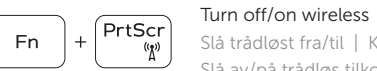

Slå trådløst fra/til | Kytke langaton yhteys pois/päälle Slå av/på trådløs tilkobling | Slå av/på trådlösa nätverk

### Toggle Fn-key lock

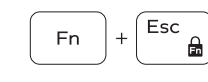

Tænder/slukker for FN-tastlås Vaihda Fn--näppäinlukituksen asentoa Veksle Fn-låsen

Växla Fn-tangentlås

### NOTE: For more information, see *Specifications* at Dell.com/support .

BEMÆRK: For yderligere oplysninger, se *Specifikationer* på Dell.com/support .

- HUOMAUTUS: Lisätietoja on kohdassa *Tekniset tiedot* sivulla Dell.com/support .
- MERK: Se *Spesifikasjoner* på Dell.com/support for å finne ytterligere informasjon.
- ANMÄRKNING! Gå till *Specifikationer* på Dell.com/support för mer information.

# 11. Område för högerklick